# DHS TRIP How-To

The Department of Homeland Security (DHS) uses the Traveler Redress Inquiry Program (TRIP) to respond to travel-related complaints, whether at a border crossing or the airport. If you have experienced enhanced screening, were unable to print your boarding pass at home, received a boarding pass with the designation SSSS, or were told you are the No-Fly List, among other issues, you can use DHS TRIP to try and resolve these issues.

Once you submit a DHS TRIP application, DHS consults with other federal agencies to determine whether records need to be updated or changed. Importantly, if you believe you are on the "Terrorist Watchlist" and therefore experience difficulties traveling, official government policy is to neither confirm nor deny whether you are on any list. If you believe you are on the No-Fly List because you are unable to board a flight, the government will tell you that you are on the list and give you the opportunity to request more information on the reasons.

The information below provides a step-by-step guide to submitting your own DHS TRIP application and get the process started.

## Part 1: Creating an Account

- 1. Go to this website: <u>https://trip.dhs.gov/s/</u>
- 2. Click "Login" in the top right corner of the page.

| Traveler Redress<br>Inquiry Program                                                                                             | Login           |
|----------------------------------------------------------------------------------------------------|-----------------|
| Iome QUIZ: Is DHS TRIP Right For Me? DHS TRIP Application FAQ Form 590: Release Of Information Contact DHS TRIP Welcome, Guest! |                 |
|                                                                                                    |                 |
| Your time is valuable. Take this short quiz to find out if the Traveler Redress Inquiry Program                                 | Need more help? |
| (TRIP) is right for you. If not, we'll point you to the right place.                                                            | Contact us      |
| DHS TRIP is not designed to address travel issue related to:                                                                    |                 |
| discrimination                                                                                                    |                 |
| <ul> <li>lost/damaged items or personal injury</li> </ul>                                                                       |                 |
| <ul> <li>assistance during screening for travelers with disabilities, medical conditions, and other circumstances</li> </ul>    |                 |
| Does any of the above apply to you?                                                                                             |                 |
| Yes                                                                                                    |                 |
|                                                                                                    |                 |
|                                                                                                    |                 |

3. You will be redirected to "login.gov" to create an account before you begin your TRIP report. Click "Create an Account" to get started.

| An official website of the L | Inited States government Here's how you know                                 |
|------------------------------|------------------------------------------------------------------------------|
| U LOO                        | gin.gov 😵                                                                    |
| <b>()</b> -                  |                                                                              |
| to allow you<br>account sa   | <b>tal</b> is using Login.gov<br>u to sign in to your<br>Ifely and securely. |
| Email address                |                                                                              |
| Password                     | Show password                                                                |
|                              | Sign in                                                                      |
| Cre                          | eate an account                                                              |
| Sign in with your governme   | rratem, svee ID                                                              |
| Back to DHS TRIP Porta       |                                                                              |

4. Enter your email address, select your preferred language in which to receive emails, and click "Submit."

| 🐸 An official website of the United States government Here's how you know 🗸                                                                                                    |
|----------------------------------------------------------------------------------------------------|
|                                                                                                    |
| Create your account                                                                                                    |
|                                                                                                    |
| Select your email language preference         Login.gov allows you to receive your email communication in         English. Spanish or French.         Image: The second second secon |
| Submit                                                                                                    |
| Security Practices and Privacy Act Statement                                                                                                    |
| Privacy Act Statement 2                                                                                                    |

5. Go to your email account to confirm your email address. You will receive an email from "Login.gov." Click the button in the email that says "Confirm email address."

| III An official website of the United States government $ \underline{\rm Here's have you know}  \sim $                   | UOGIN.GOV                                                                                                    |
|----------------------------------------------------------------------------------------------------|----------------------------------------------------------------------------------------------------|
| LOGIN.GOV                                                                                                    | Confirm your email                                                                                                    |
| Check your email                                                                                                    | Thanks for submitting your email address. Please click the link<br>below or copy and paste the entire link into your browser. This<br>link will expire in 24 hours. |
| We sent an email to with a link to<br>confirm your email address. Follow the link to continue<br>creating your account.  | Confirm email address                                                                                                    |
|                                                                                                    | https://secure.login.gov/sign_up/email/confirm?_request_id=a304c93d-5a60-<br>493d-8056-5578bdc04d24&confirmation_token=gq-wx6xpPVGBBovKyydD                         |
| Didn't receive an email? <u>Resend</u><br>Or, use a different email address<br>You can close this window if you're done. | Please do not reply to this message. If you need help, visit www.login.gov/help                                                                                     |
| rou can close this window if you re done.                                                                                | About Login.goz   Privacy.policy                                                                                                    |

6. After you confirm your email address, you will be redirected to login.gov to create a password for your account. Your password must be at least 12 characters long.

| An official website of the United St                          | tates government Here's how you know |
|---------------------------------------------------------------|--------------------------------------|
| 🟮 LOGIN.G                                                     | iov 🥸                                |
|                                                               |                                      |
| You have confirmed your e                                     | email address                        |
| Create a strong p                                             | assword                              |
| It must be at least 12 character<br>used password. That's it! | s long and not be a commonly         |
| Password                                                      | Show password                        |
|                                                               |                                      |
| Password strength:                                            |                                      |
|                                                               |                                      |
| Continue                                                      |                                      |
| Password safety tips                                          | +                                    |
| Cancel account creation                                       |                                      |
|                                                               |                                      |
|                                                               |                                      |

7. Login.gov will ask you to choose an authentication method to confirm it's you logging in. The easiest method to choose is your phone number to receive an authentication code via text or phone call. Click "Continue."

| ULOGIN.GOV                                                                                                    |
|----------------------------------------------------------------------------------------------------|
| Authentication method setup                                                                                                    |
| Add a second layer of security so only you can sign in to your<br>account.                                                                                                    |
| Keep this information safe. You will be locked out and<br>have to create a new account if you lose your<br>authentication method.                                                                                                  |
| Select an option to secure your account:                                                                                                    |
| <ul> <li>Text or Voice Message<br/>Get security codes by text message (SMS) or<br/>phone call. Please do not use web-based (VOIP)<br/>phone services.</li> </ul>                                                                   |
| Backup codes     We'll give you 10 codes. You can use backup codes     as your only authentication method, but it is the     least recommended method since notes can get     lost. Keep them in a safe place.     If LAST SECURE: |
| Continue                                                                                                    |
| Cancel account creation                                                                                                    |

# Part 2: Submitting your Application

- 8. Once you've created your account, fully log out of login.gov. Then, return to the TRIP Portal <u>https://trip.dhs.gov/s/</u>. Log-in with the information you just created.
- Select whether you are submitting an inquiry for yourself or someone else. Enter your first and last name and date of birth, whether or not you're submitting on behalf of someone else. Click "Send Basic Info."

|   | rt             | Profile Information    | Travel Experience        | Provide Identification                                               | Confirmation |
|---|----------------|------------------------|--------------------------|----------------------------------------------------------------------|--------------|
| ١ | Velcome to th  | ne Department of Hor   | neland Security Traveler | r Redress Inquiry Program (I                                         | OHS TRIP).   |
|   |                | nce during their trave |                          | who have inquiries or seek re<br>ning at transportation hubs<br>ers. | 0 0          |
|   |                | For who                | m are you submitting on  | behalf of?                                                           |              |
|   |                |                        | Myself                   |                                                                      |              |
|   |                |                        |                          |                                                                      |              |
|   |                |                        | Someone Else             |                                                                      |              |
|   |                | To get started, please | provide some basic info  | ormation about yourself.                                             |              |
|   | • First Name   |                        |                          |                                                                      |              |
|   | * Last Name    |                        |                          |                                                                      |              |
|   |                |                        |                          |                                                                      |              |
|   | * Date of Birt | h                      |                          |                                                                      |              |
|   |                |                        |                          |                                                                      | 苗            |
|   |                |                        |                          |                                                                      |              |

10. Before you begin, make sure you have the following documents available:

If you are submitting an inquiry for yourself-

- Unexpired identity document, such as your passport or driver's license (both, if possible)
- Information about the date, time, and location of your travel incident (as much detail as possible)

For another person-

- Identity documents
- Information about the incident AND
- Form 590 signed by the traveler, to Release Information to Another Person, available here: <a href="https://www.dhs.gov/sites/default/files/publications/dhs-form-590.pdf">https://www.dhs.gov/sites/default/files/publications/dhs-form-590.pdf</a> and at the link in the toolbar on the DHS TRIP website "Form 590: Release of Information."

- 11. Click "Begin application."
- 12. Enter the profile information for the person whose travel incident you are reporting. For example, if you are submitting on behalf of a family member, enter their information. The boxes marked with a red \* must be filled in.

| Star               | , N             | Profile Inform      | nation | Travel Experience | Provide Identification | Confirmation |
|--------------------|-----------------|---------------------|--------|-------------------|------------------------|--------------|
|                    |                 | /                   |        | 4                 |                        |              |
|                    |                 |                     |        |                   |                        |              |
| Pertuired fields : | ne marked v     | vith an asterisk (* | 1      |                   |                        |              |
| Basic Informatio   |                 | nor on oscerisi (   |        |                   |                        |              |
|                    |                 |                     |        |                   |                        |              |
| Given Name (First  | .Name)          |                     |        |                   |                        |              |
|                    |                 |                     |        |                   |                        |              |
| diddle Name (optio | mal)            |                     |        |                   |                        |              |
|                    |                 |                     |        |                   |                        |              |
| • Surname (Last Na | ime)            |                     |        |                   |                        |              |
|                    |                 |                     |        |                   |                        |              |
|                    |                 |                     |        |                   |                        |              |
| uffix (optional)   |                 |                     |        |                   |                        |              |
|                    |                 |                     |        |                   |                        |              |
| US Citizen or Law  | ful Permanent   | Resident?           |        |                   |                        |              |
| Select an Optio    | n               |                     | *      |                   |                        |              |
| Gender             |                 |                     |        |                   |                        |              |
| Select an Optio    | n               |                     | *      |                   |                        |              |
| * Birthdate        |                 |                     |        |                   |                        |              |
|                    |                 |                     |        |                   |                        |              |
|                    |                 |                     |        |                   |                        |              |
| Please provide yo  | ur place of bir | rth: (optional)     |        |                   |                        |              |
| Country of Birth   |                 |                     |        |                   |                        |              |
| Jointry of United  |                 |                     |        |                   |                        |              |
|                    |                 |                     |        |                   |                        |              |
|                    |                 |                     |        |                   |                        |              |
| ity of Birth       |                 |                     |        |                   |                        |              |
| City of Birth      |                 |                     |        |                   |                        |              |

13. Your mailing address is the address you would like DHS to send mail to. Your physical address is where you live. If the two are the same, leave the box below marked "Same." If the two addresses are not the same, click on the box and enter your physical address below.

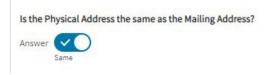

14. The system will prompt you to confirm the information you entered. If the information is correct, click "continue." If you need to make changes, click "edit."

15. Choose which of the three situations applies best to the incident you want to report. In situation 1, "aviation-related" means the situation happened when you were at an airport or flying. If you think more than one situation fits, select the closest one to start and you can choose to report another incident before submitting your TRIP request. Click "Save and Continue."

| Travel | Experience                                |                 |                  |               |                          |                             |                      |
|--------|-------------------------------------------|-----------------|------------------|---------------|--------------------------|-----------------------------|----------------------|
|        | ~                                         | $\rightarrow$   | × .              | $\rightarrow$ | Travel Experience        | Provide Identification      | Confirmation         |
|        | lease tell us a lit<br>ence in a future s |                 |                  |               | Choose the best fit. You | will have an opportunity to | report more than one |
| Which  | of these situatio                         | ns best appli   | ies to you? (red | quired *)     |                          |                             |                      |
| 🖲 My   | experience is an                          | aviation-relat  | ed screening or  | incident.     |                          |                             |                      |
| 🔿 Му   | experience invol                          | ves port of ent | try, immigratior | n, customs    | , or Border Patrol.      |                             |                      |
| 🔿 Му   | experience is rela                        | ated to a priva | cy violation or  | exposure o    | of personal information. |                             |                      |
| Go     | Back                                      |                 |                  |               |                          |                             |                      |
| Sa     | ve and Continue                           |                 |                  |               |                          |                             |                      |

16. Select the experiences that best relate to your incident. You may select more than one, but only select the ones that apply to the incident you are describing. Click "Save and Continue."

| Travel | Experience                                          |                            |                                 |                                 |              |
|--------|-----------------------------------------------------|----------------------------|---------------------------------|---------------------------------|--------------|
|        | Start                                               | ~                          | Travel Experience               | Provide Identification          | Confirmation |
|        | scenario(s) best descri<br>red ") (Only indicate tl |                            | ence?                           |                                 |              |
| Iw     | as denied boarding.                                 |                            |                                 |                                 |              |
| Iw     | as subject to additional pr                         | re-board screening by off  | cials/agents when going through | an airport security checkpoint. |              |
| Iw     | as delayed by an official/a                         | gent during my travel exp  | perience.                       |                                 |              |
| Ire    | ceived an "SSSS" on my b                            | oarding pass.              |                                 |                                 |              |
| Iw     | as unable to print a board                          | ing pass/directed to ticke | et counter.                     |                                 |              |
| Ot     | her (Please explain in Incid                        | dent Details on the next p | age.)                           |                                 |              |
| G      | Back                                                |                            |                                 |                                 |              |
| Sa     | we and Continue                                     |                            |                                 |                                 |              |

17. If you are reporting an incident related to a flight, provide your flight information, even if you were unable to board the flight. If you have this information available, providing it will help DHS process your report.

| avel    | Experience         |            |                |            |                   |                        |              |
|---------|--------------------|------------|----------------|------------|-------------------|------------------------|--------------|
|         | Start              | $\rangle$  | ~              | $\rangle$  | Travel Experience | Provide Identification | Confirmation |
|         | provide the follow | ing inform | ation relating | to your in | nquiry.           |                        |              |
| ptior   |                    |            |                |            |                   |                        |              |
| ght Da  | ite                |            |                |            |                   |                        |              |
|         |                    |            |                |            |                   |                        | Ê            |
| rline N | ame                |            |                |            |                   |                        |              |
|         |                    |            |                |            |                   |                        |              |
| ght Ni  | umber              |            |                |            |                   |                        |              |
|         |                    |            |                |            |                   |                        |              |
| Go      | Back               |            |                |            |                   |                        |              |
|         | buck               |            |                |            |                   |                        |              |
| Sa      | ve and Continue    |            |                |            |                   |                        |              |
|         |                    |            |                |            |                   |                        |              |

18. Describe the incident in as much detail as possible. Provide the names of any officials you remember, anything that was said to you about why this incident was occurring; no detail is too small. You must enter at least 150 characters (letters) before you continue.

| ravel Experience                                                |                         |                                     |                                  |                             |
|-----------------------------------------------------------------|-------------------------|-------------------------------------|----------------------------------|-----------------------------|
| Start                                                           |                         | Travel Experience                   | Provide Identification           | Confirmation                |
| or Travel Experience, you select                                | ed:                     |                                     |                                  |                             |
|                                                                 |                         | Flight Incident                     |                                  |                             |
| lease describe the incident.                                    |                         |                                     |                                  |                             |
| detailed description of your incide<br>r screening experiences. | ent, in addition to the | e check boxes, helps us identify an | y factors that may be causing yo | u delays during your travel |
| ommon incident details include th                               | ne following:           |                                     |                                  |                             |
| Which airport were you flying t                                 | o/from when your inc    | cident occurred?                    |                                  |                             |
| <ul> <li>Which port of entry or border c</li> </ul>             | rossing were you at v   | when your incident occurred?        |                                  |                             |
|                                                                 |                         | please provide any additional dates |                                  |                             |
| <ul> <li>Did you experience problems w</li> </ul>               | vith your identificatio | on documents before or after travel | ling?                            |                             |
| Minimum Characters : 150, Maxim                                 | um Characters : 5000    | 0                                   |                                  |                             |
| * Incident Details                                              |                         |                                     |                                  |                             |
|                                                                 |                         |                                     |                                  |                             |
| 0/5000 Characters                                               |                         |                                     |                                  |                             |
| Go Back                                                         |                         |                                     |                                  |                             |
|                                                                 |                         |                                     |                                  |                             |
| Save and Continue                                               |                         |                                     |                                  |                             |

19. Review your entry. Click "Continue" if it seems accurate. Click "Edit" if you want to make changes.

20. If you would like to include another incident, click "Add Incident." Otherwise, click "Save and Continue."

| Travel E | xperience : Mai   | nage Reports    |                      |            |                   |           |                                                             |              |
|----------|-------------------|-----------------|----------------------|------------|-------------------|-----------|-------------------------------------------------------------|--------------|
|          | Start             | $\rightarrow$   | <ul> <li></li> </ul> | $\rangle$  | Travel Experience | $\supset$ | Provide Identification                                      | Confirmation |
| Thank y  | ou for providin   | g informatio    | n about your t       | ravel expe | rience.           |           |                                                             |              |
| rou feel |                   | e helpful for   | 0                    |            |                   |           | our travel experiences that<br>as, then you have the abilit | , ,          |
| t least  | one travel expe   | erience is req  | uired to comp        | lete an ap | plication.        |           |                                                             |              |
| ravel Ex | xperience:        |                 |                      |            |                   |           |                                                             |              |
|          |                   |                 |                      |            |                   |           |                                                             |              |
| Nould ye | ou like to add or | edit a travel e | xperience?           |            |                   |           |                                                             |              |
| Add      | d Incident        |                 |                      |            |                   |           |                                                             |              |
| Edit     | t Incident        |                 |                      |            |                   |           |                                                             |              |
|          |                   |                 |                      |            |                   |           |                                                             |              |
|          |                   |                 |                      |            |                   |           |                                                             |              |
| Go       | Back              |                 |                      |            |                   |           |                                                             |              |
| Sav      | ve and Continue   |                 |                      |            |                   |           |                                                             |              |

21. Upload a picture of a government-issued identity document by clicking "Add File." You should submit both your passport and your driver's license if available. Otherwise, just one will do. The photo should be readable and your face should be visible. Click "Save and Continue" once you've uploaded your documents.

| ovide Identification                               |               |                      |               |                               |             |                       |                |                         |
|----------------------------------------------------|---------------|----------------------|---------------|-------------------------------|-------------|-----------------------|----------------|-------------------------|
| Start                                              |               | <ul> <li></li> </ul> | $\rightarrow$ | $\sim$                        | $\rangle$   | Provide Identific     | ation          | Confirmation            |
| ease upload at least on                            | e, governme   | ent-issued ph        | otograph be   | a <mark>ring travel</mark> do | cument.     |                       |                |                         |
| Our program requires                               |               |                      |               |                               | photogra    | ph bearing travel     | document.      |                         |
| In each document, D<br>program does not ac         | HS TRIP mus   | st be able to o      | discern your  |                               | , and the   | information must      | be legible. F  | Please note that our    |
| If the application is for<br>issued identification | or a minor, p | arents or gua        |               | submit a copy                 | of the mi   | nor's birth certific  | ate if no driv | ver's license or state- |
| Add File                                           |               |                      |               |                               |             |                       |                |                         |
|                                                    |               |                      |               |                               |             |                       |                |                         |
| Your Identity Docume                               | ent(s):       |                      |               |                               |             |                       |                |                         |
| You do not have any pe<br>the identity document    |               |                      |               |                               | cation. Ple | ease click "Add File" | . Please note  | that the provision of   |
| Go Back                                            |               |                      |               |                               |             |                       |                |                         |
| Save and Continue                                  |               |                      |               |                               |             |                       |                |                         |
|                                                    | 4             |                      |               |                               |             |                       |                |                         |

# 22. Type your name in the box that says "Signature." Click "Sign and Submit" to complete the process.

# Department of Homeland Security Traveler Redress Inquiry Program (DHS TRIP) TO COMPLETE THE PROCESS, PLEASE SIGN THIS PAGE. If DHS TRIP does not receive a signed copy of this page, your request will not be processed. If DHS TRIP does not receive a signed copy of this page, your request will not be processed. If our provided in good faith. I understand that knowingly and willfully making any materially false statement, or omission of material fact, on this application can be punished by fine or imprisonment or both (see section 1001 of Title 18 United States Code). IUnderstand the above information and am voluntarily submitting this information to the Department of Homeland Security. \* Date \* FullName \* Signature PAPERWORK REDUCTION ACT STATEMENT: Through this information collection, DHS is gathering information about you to conduct redress procedures, as an individual who believes he or she has been (1) denied or delayed boarding, (2) denied or delayed bearture from the United States as a port of entry, or (3) identifies for additional screening at our solution strations and land borders.

delayed entry into or departure from the United States as a port of entry, or (3) identifies for additional screening at our Nation's transportation hubs, including airports, seaports, train stations and land borders. The public burden for this collection of information is estimated to be one hour. This is voluntary collection of information. If you have any comments on this form, you may contact the Transportation Security Administration, Office of Transportation Security Redess, TSA-910, 6595 Springfield Center Drive, Springfield, VA 22150-6901. An agency may not conduct or sponsor, and persons are not required to respond to, a collection of information unless it displays a currently valid OMB control number. The OMB control number assigned to this collection is 1652-0044 which expires on 05/31/2022.

PRIVACY ACT NOTICE AUTHORITY: Title IV of the Intelligence Reform and Terrorism Prevention Act of 2004 authorizes DHS to take security measures to protect travel, and under subtitle B, Section 4012(1) (6), the Act directs DHS to provide appeal and correction opportunities for travelers whose information may be incorrect. Principal Purposes: DHS will use this information in order to assist you with seeking redress in connection with travel. Routine Uses: DHS will use and disclose this information to appropriate governmental agencies to verify your identity distinguish your identity from that of another individual, such as someone included on a watch list, and/or address your redress request, or for routine uses identified in DHS/ALL-005 Redress and Response Records System. Additionally, limited information may be shared with nongovernmental entities, such as air carries, where necessary for the sole purpose of carrying out your redress request. Disclosure: Furnishing this information in requested.

Sign & Submit

### Part 3: Checking your Case Status

To check your case status, log-on to your DHS TRIP account, click on "My Cases" on the top blue toolbar.

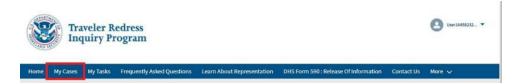

You will see your cases listed, along with the date submitted and the status.

|      |          | _                |          |                    |        |                         |   |                           |            |            |        |  |
|------|----------|------------------|----------|--------------------|--------|-------------------------|---|---------------------------|------------|------------|--------|--|
| Home | My Cases | My Tasks         | Freque   | ntly Asked Questio | ns Les | im About Representation |   | DHS Form 590 : Release Of | nformation | Contact Us | More 🗸 |  |
|      | C        | Cases<br>TRIP: 1 | Travel E | periences          |        |                         |   |                           |            |            |        |  |
|      |          |                  | ~        | Contact Name       | ~      | Submitted Date          | ~ | Status 🗸                  | Date/Tim   | e Closed ↓ | ~      |  |
|      | Case     | Number           | ~        | Contact Harrie     |        |                         |   |                           |            |            |        |  |